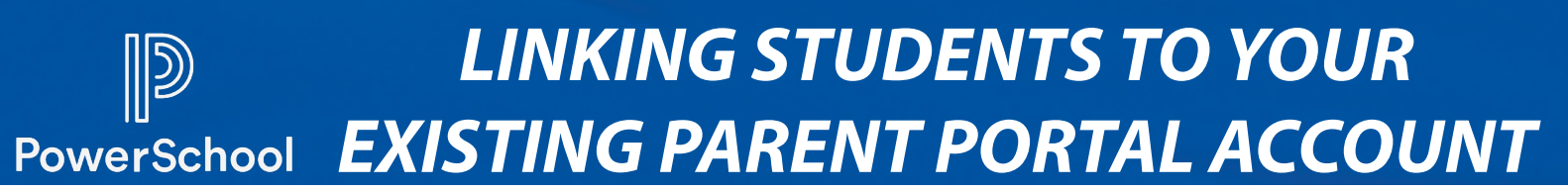

**If you need to link additional students to your existing Parent Portal account, follow these steps. Please use the desktop version of the Parent Portal for this process.**

## **STEP ONE**

**Log in to your Parent Portal account and click on "Account Preferences."**

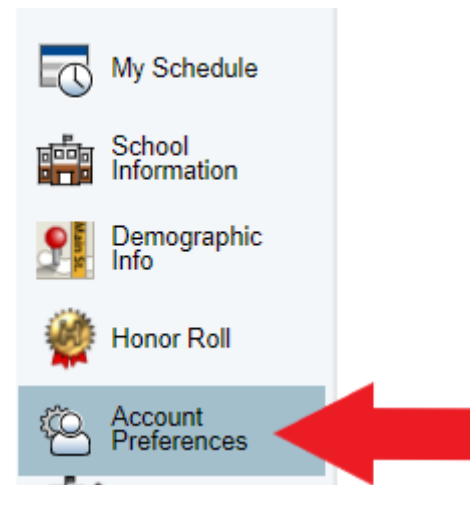

## **STEP TWO**

**Click on the "Students" tab on the Account Preferences page.**

### **Account Preferences - Profile**

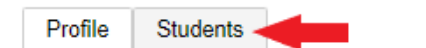

### **STEP THREE Click "Add" on the right side of the screen.**

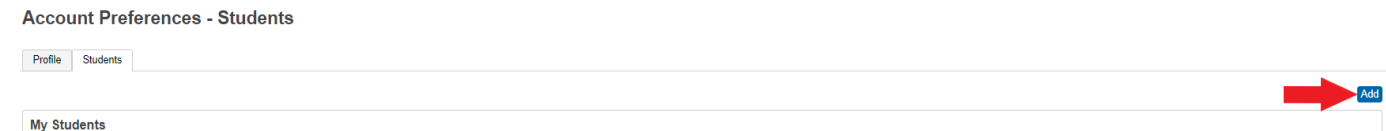

# **STEP FOUR**

**Enter the student's name, Access ID, Access Password and your relationship. The Access ID and Access Password are provided to new students at orientation. If you didn't receive them, please contact your school office. Then click OK.**

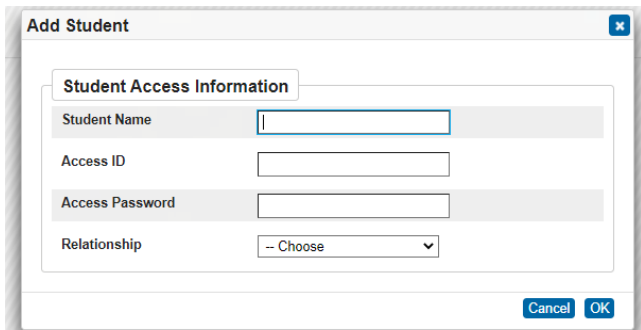

**Questions about the PowerSchool Parent Portal? Contact your child's school office.**